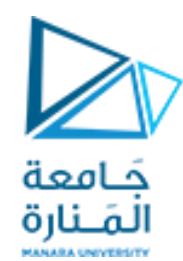

**جامعة المنارة الخاصة**

**كمية الهندسة-قسم الميكاترونيكس**

**مدخل إلى الخوارزمٌات والبرمجة يحاضرة )1(/عًهي** 2023-2024

**إشراف :د.م.عٌسى الغنام** **إعداد :م.عهد زٌنه**

**الفصل الدراسي الثاني** [/sy.edu.manara://https](https://manara.edu.sy/) **العام الدراسي 2024-2023**

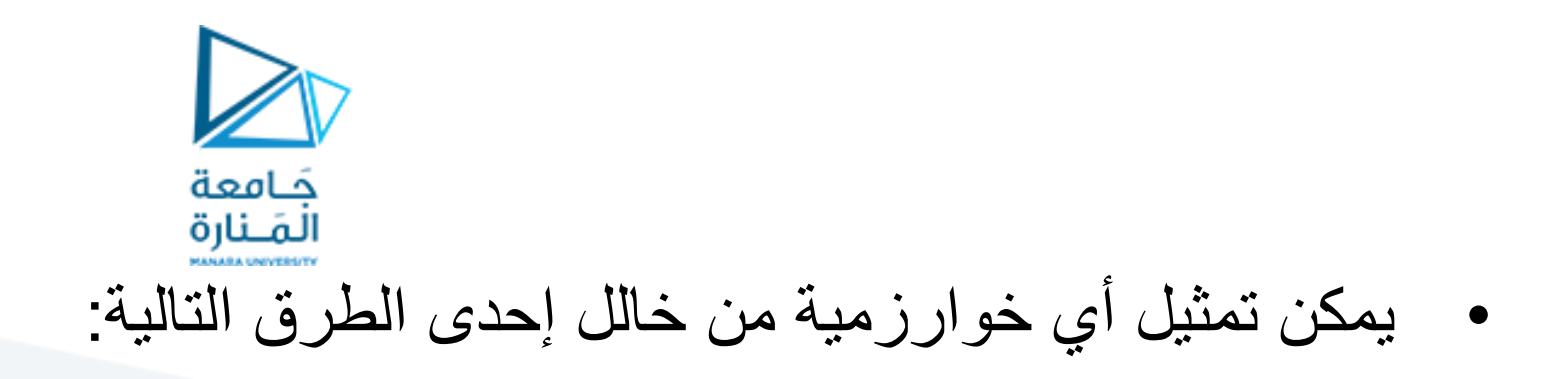

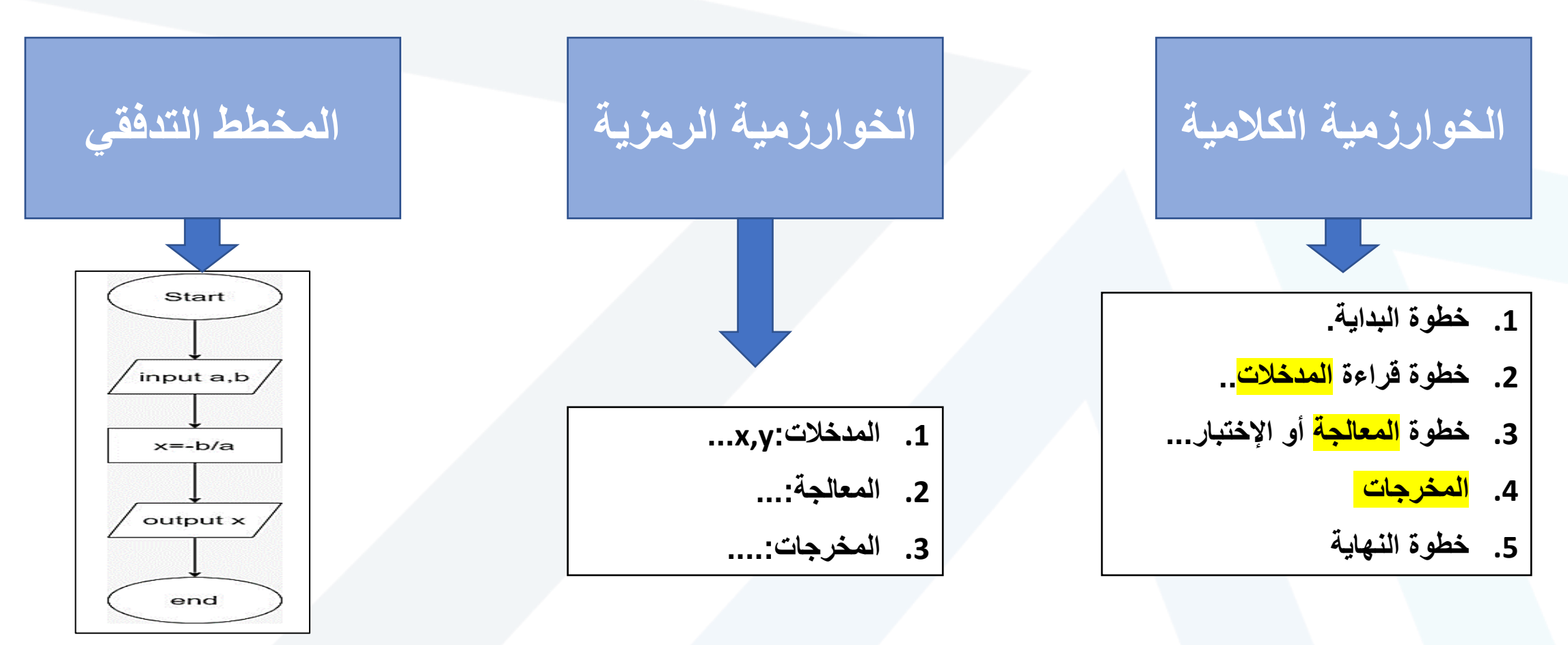

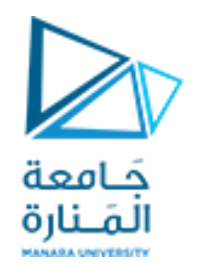

• ماهى الخوارزمية التي استخدمتها حتى وصلت إلى مقعدك في القاعة؟ • ماهى الخوارزمية المنطقية التي تستخدمها لعبور شارع؟ • ماهي الخوارزمية المنطقية التي تستخدمها لعبور شارع مخدم بإشارة مرور؟

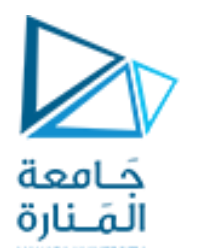

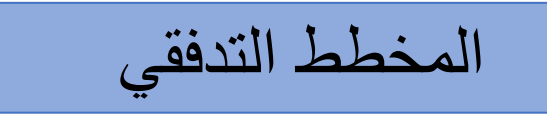

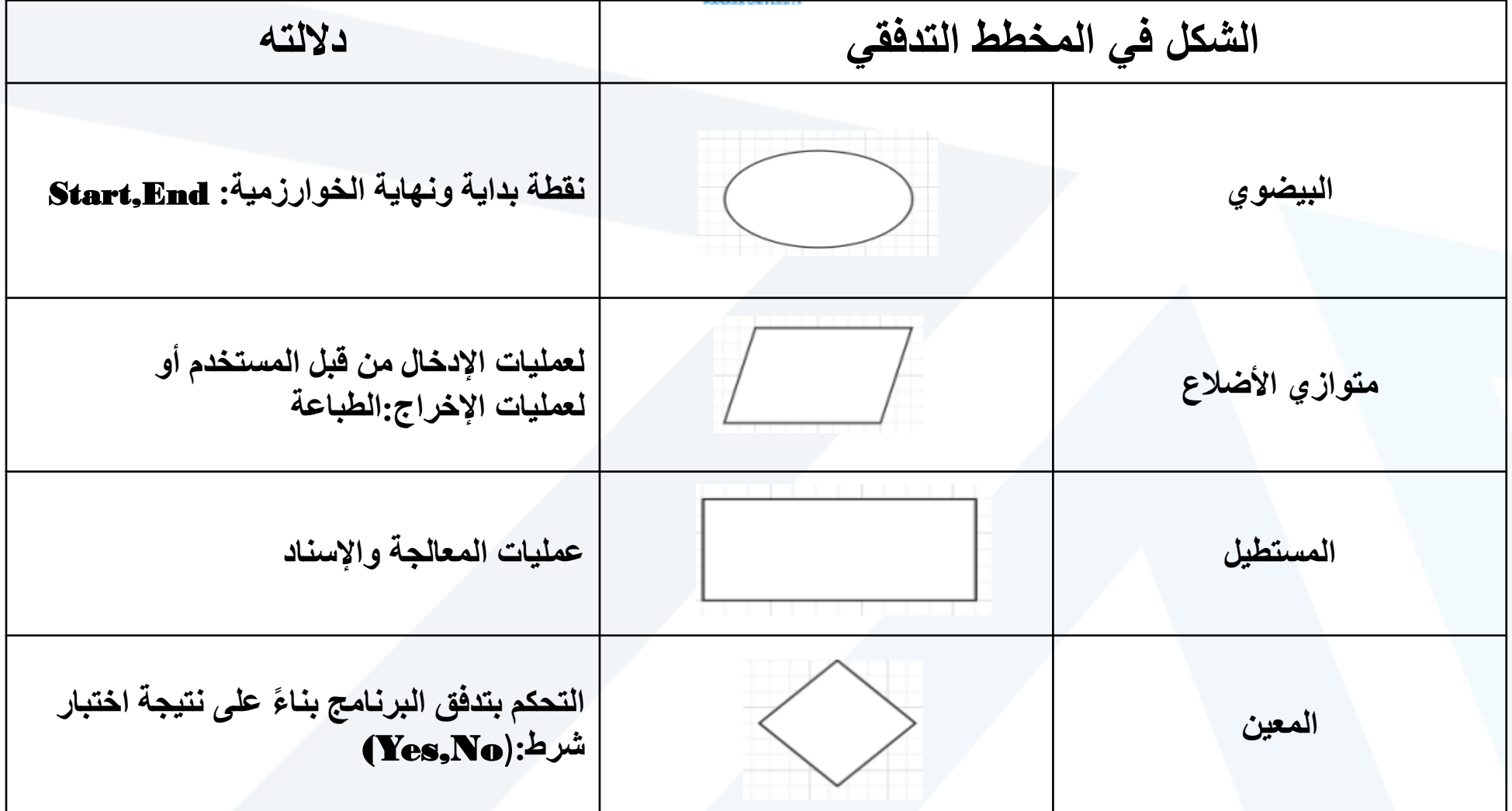

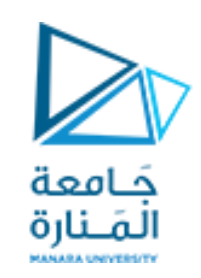

الخوار ز مية المحكية:

• تمثل الطريقة التي نعبر فيها عن الخوارزمية ولكن بلغة محكية مقروءة من قبل المستخدم، ولكل عنصر من عناصر مخطط التدفق ما يقابله في الخوار رمية المحكية. ملاحظة: في حال أردنا طباعة رسالة محددة يجب وضعها ضمن إشارتي تنصيص " الرسالة " ، أما في حال أردنا طباعة قيم متحولات موجودة ضمن الذاكرة عندها فقط نضع اسم المتحول المراد طباعة قيمته.

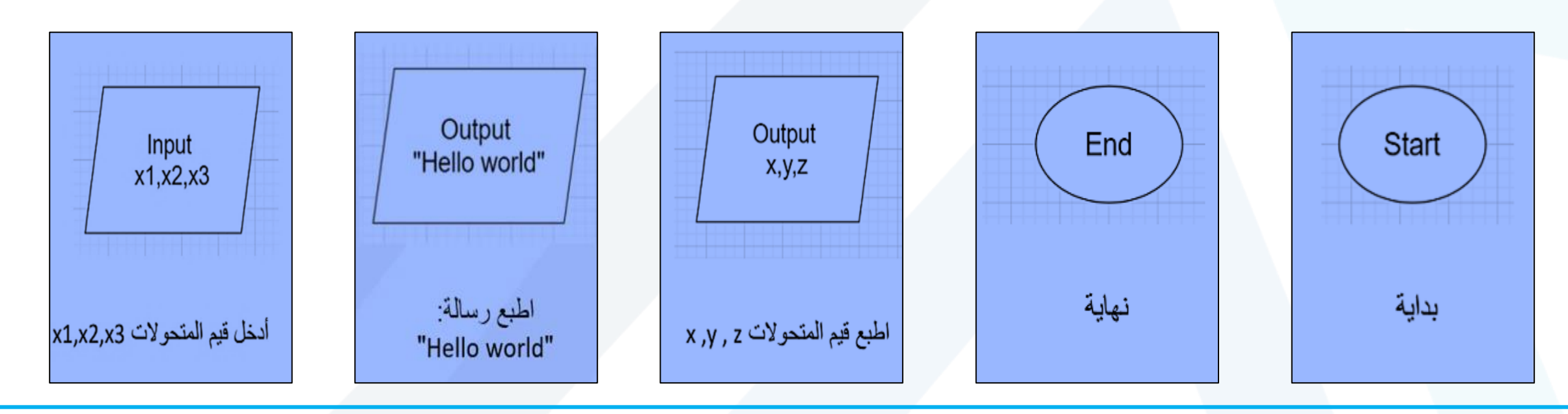

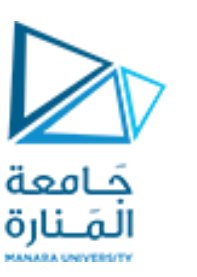

الخوار زمية المحكية:

• يجب االإنتباه في عمليات الإسناد، أن جميع القيم التي تكون على يمين إشارة الـ "=" يجب أن تكون معلومة القيمة، أي يجب أن تكون إما قيم ثابتة أو متحولات معلومة المٌمة، كما أن عملٌة اإلسناد لٌست عملٌة تبدٌلٌة، أي أن **x=y ال تكافئ y=x**

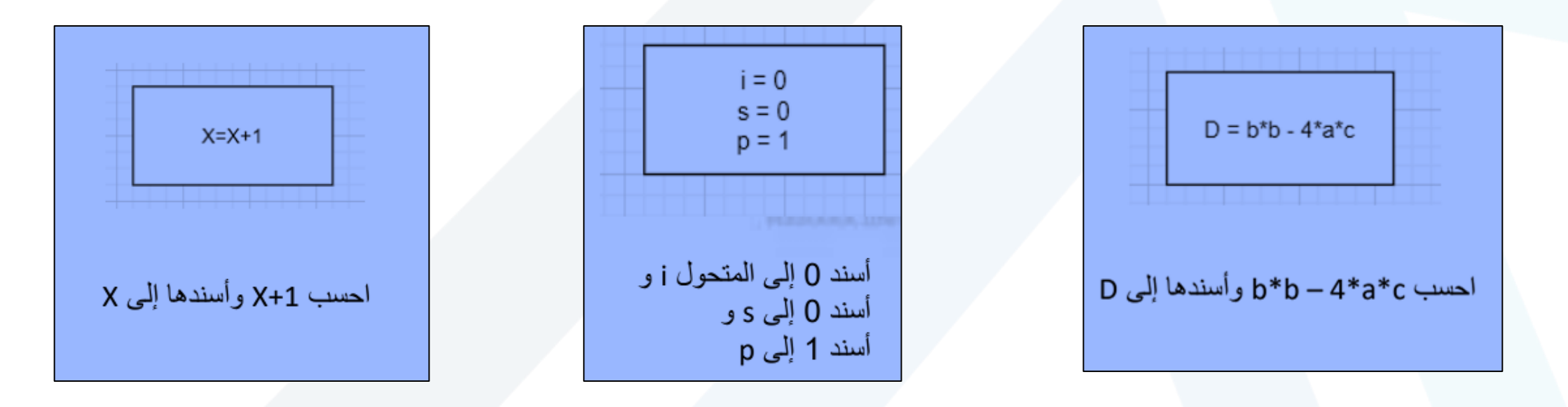

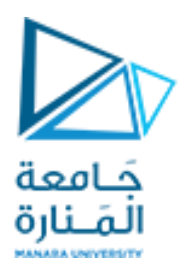

الخوارزمية المحكية:

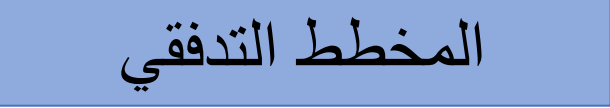

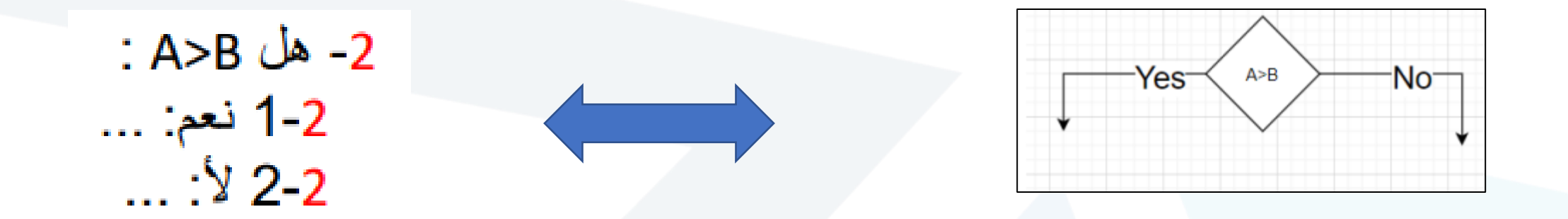

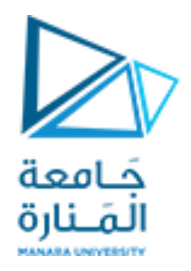

# **تطبيقات عملية بلغة** ++C **ضمن بيئة** CodeBlocks

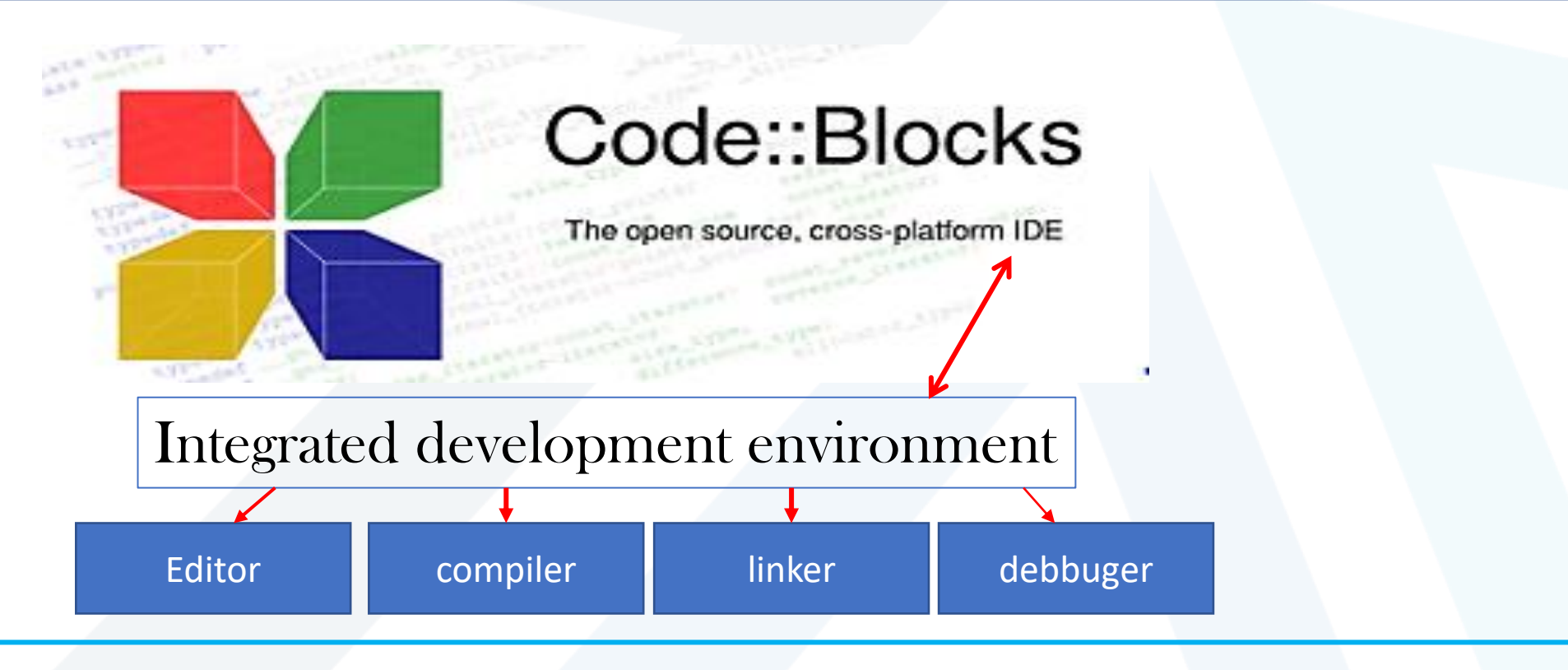

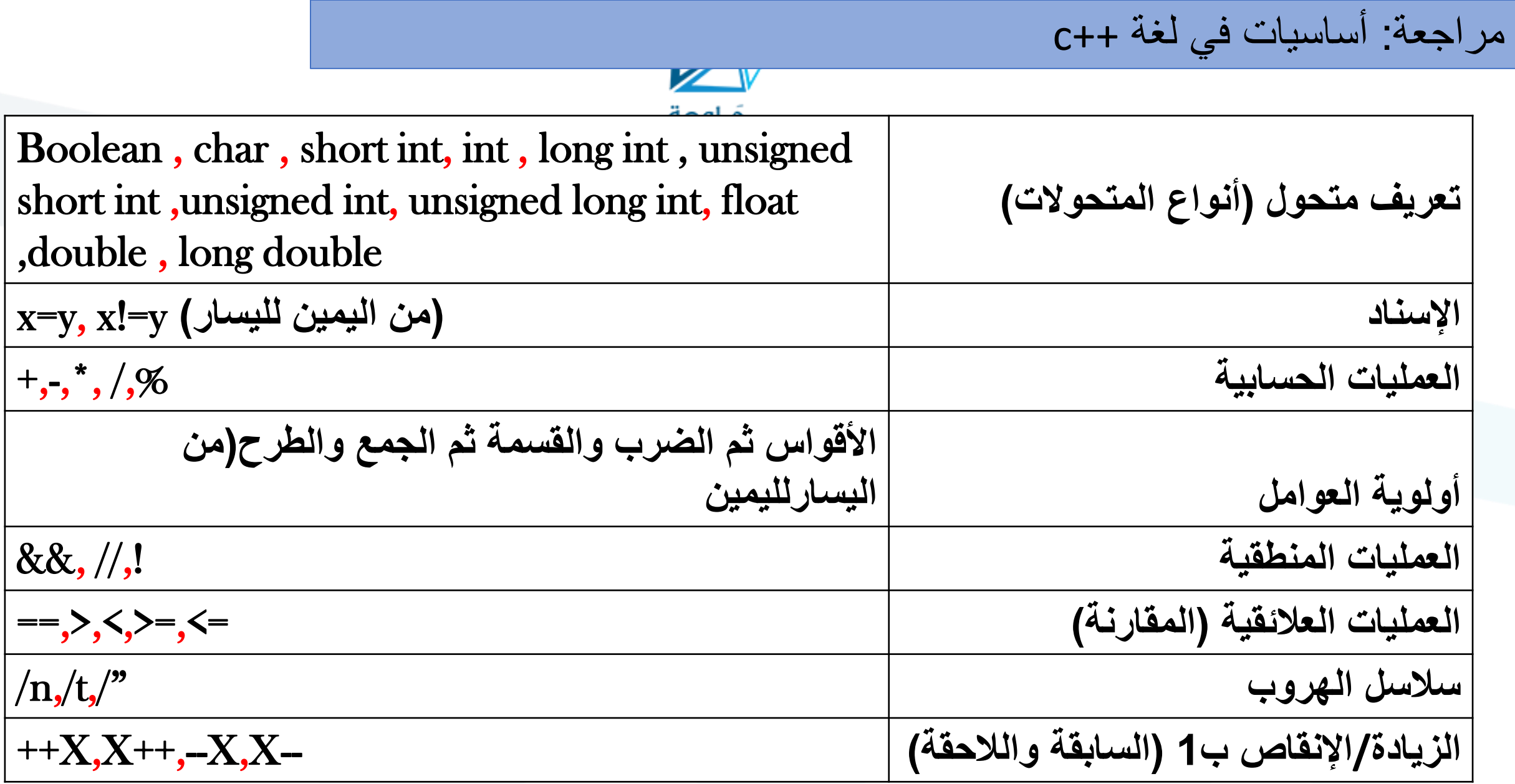

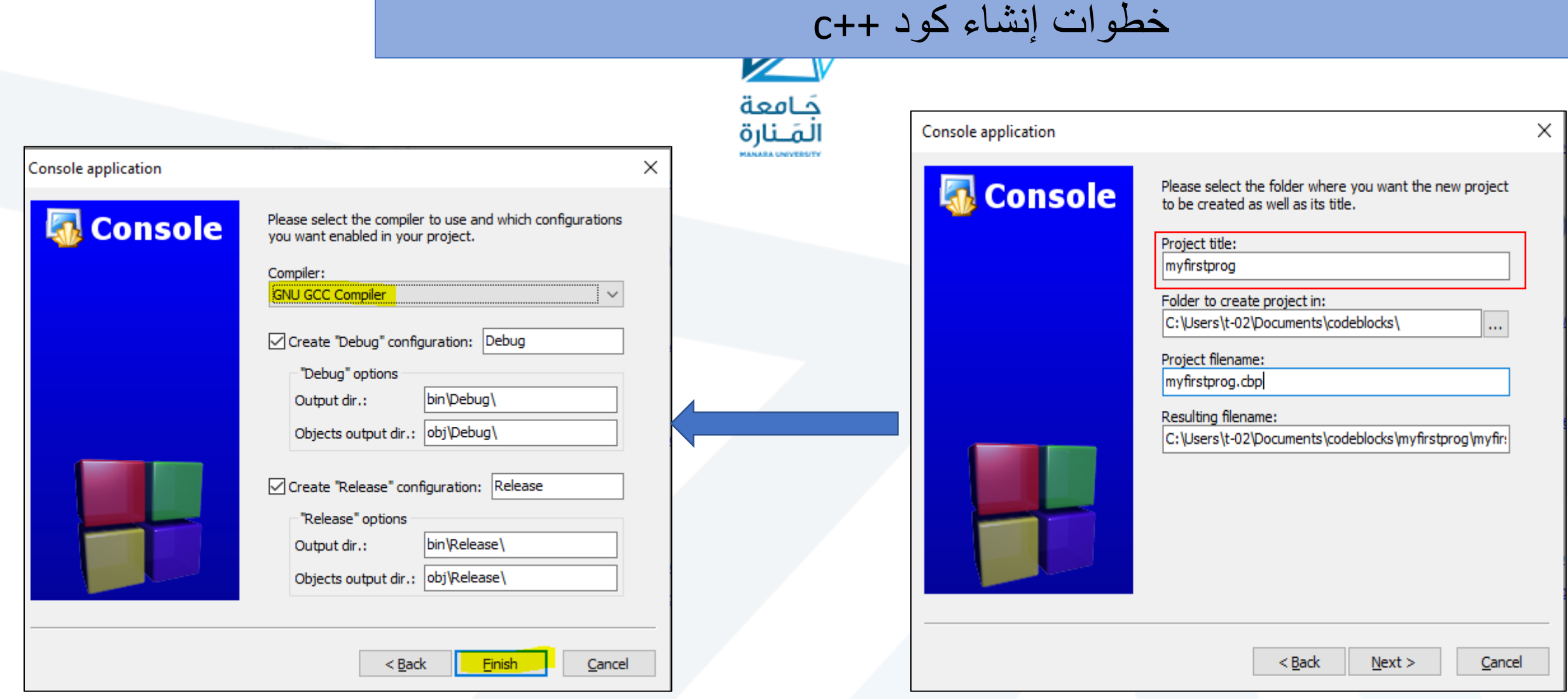

## خطوات إنشاء كود ++c

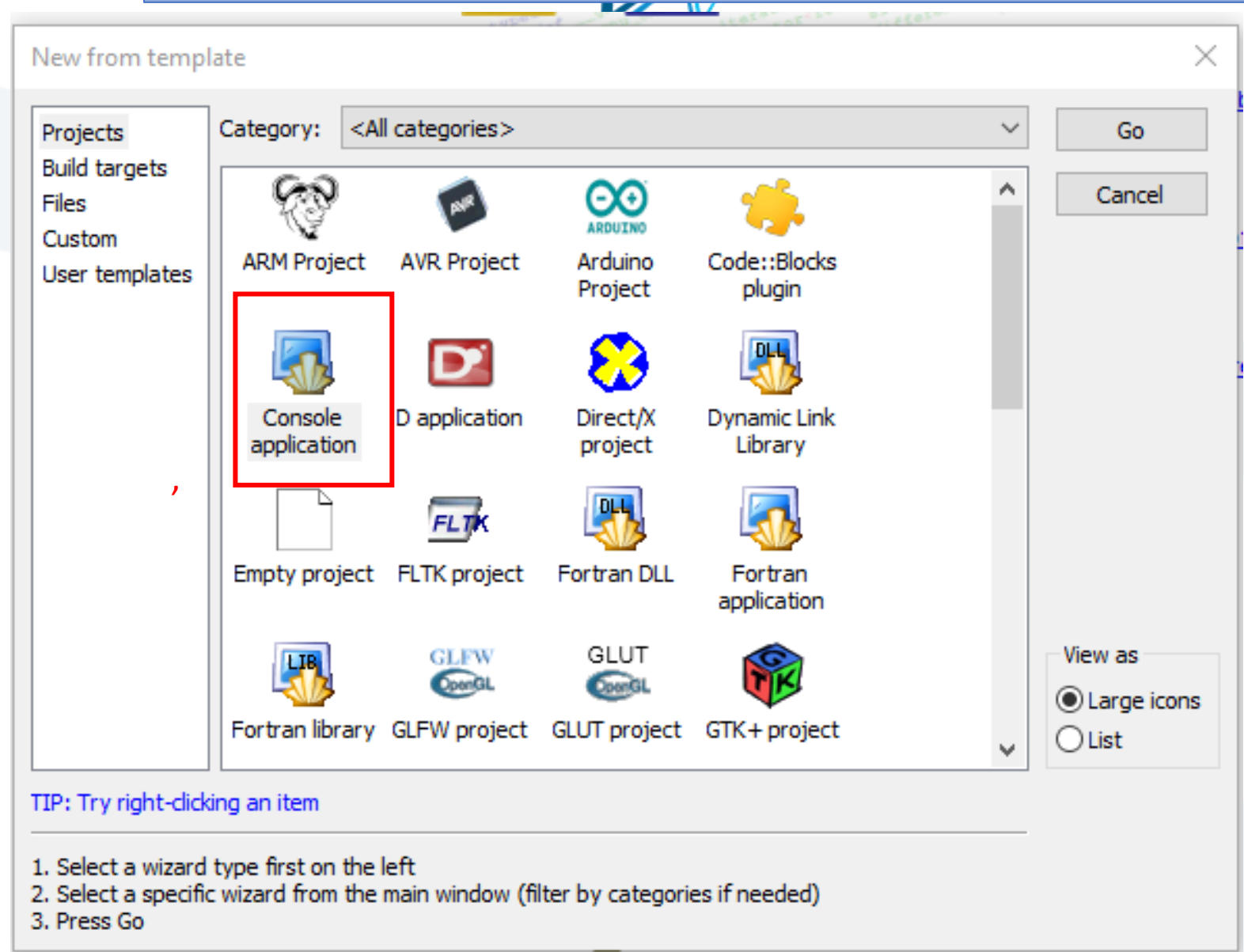

Build>>Run خطوات إنشاء كود ++c

خرج البرنامج

**مثال** 

**1**

![](_page_12_Figure_1.jpeg)

![](_page_12_Picture_27.jpeg)

| $aX+b=0$        | 2               |
|-----------------|-----------------|
| \n $u^2 = 1$ \n | \n $u^3 = 1$ \n |
| \n $u^4 = 1$ \n | \n $u^5 = 1$ \n |
| \n $u^6 = 1$ \n | \n $u^7 = 1$ \n |
| \n $u^7 = 1$ \n | \n $u^8 = 1$ \n |
| \n $u^8 = 1$ \n | \n $u^8 = 1$ \n |
| \n $u^8 = 1$ \n | \n $u^8 = 1$ \n |
| \n $u^8 = 1$ \n | \n $u^8 = 1$ \n |
| \n $u^8 = 1$ \n |                 |
| \n $u^8 = 1$ \n |                 |
| \n $u^8 = 1$ \n |                 |
| \n $u^8 = 1$ \n |                 |
| \n $u^8 = 1$ \n |                 |
| \n $u^8 = 1$ \n |                 |
| \n $u^8 = 1$ \n |                 |
| \n $u^8 = 1$ \n |                 |
| \n $u^8 = 1$ \n |                 |
| \n $u^8 = 1$ \n |                 |
| \n $u^8 = 1$ \n |                 |
| \n $u^8 = 1$ \n |                 |
| \n $u^8 = 1$ \n |                 |
| \n $u^8 = 1$ \n |                 |
| \n $u^8 = 1$ \n |                 |

## **برنامج حل معادلة من الدرجة األولى** 0=b+aX**( بدون مراعاة الحاالت الخاصة(**

![](_page_14_Figure_1.jpeg)

![](_page_15_Figure_0.jpeg)

البرنامج اللازم لإيجاد محيط ومساحة دائرة نصف قطرها r مدخل من قبل المستخدم

**MANARA UNIVERSITY** 

```
#include <iostream>
 ı
 2
 3
        using namespace std;
 4
 5
        int \text{main}()6
 7
             int r:
 8
             cout \langle\langle"Enter r\n": cin >>r:
 9
             float s, m, pi=3.14;10
             s=r*r*pi;11
             m=2*pi*r;12
             cout \ll "s=" \lls\ll endl:
13
             cout \lt\lt "m=" \lt\lt m\lt\lt endl;
14
             return 0;
15
16
```
C:\Users\moon\Desktop\aaaaaaaaaaaaa\bin\Debuq\aaaaaaaaaaaa.exe

#### Enter r

 $s = 78.5$  $m = 31.4$ 

execution time : 2.672 s Process returned 0 (0x0) Press any key to continue.

خرج البرنامج

![](_page_17_Picture_0.jpeg)

# Thank you